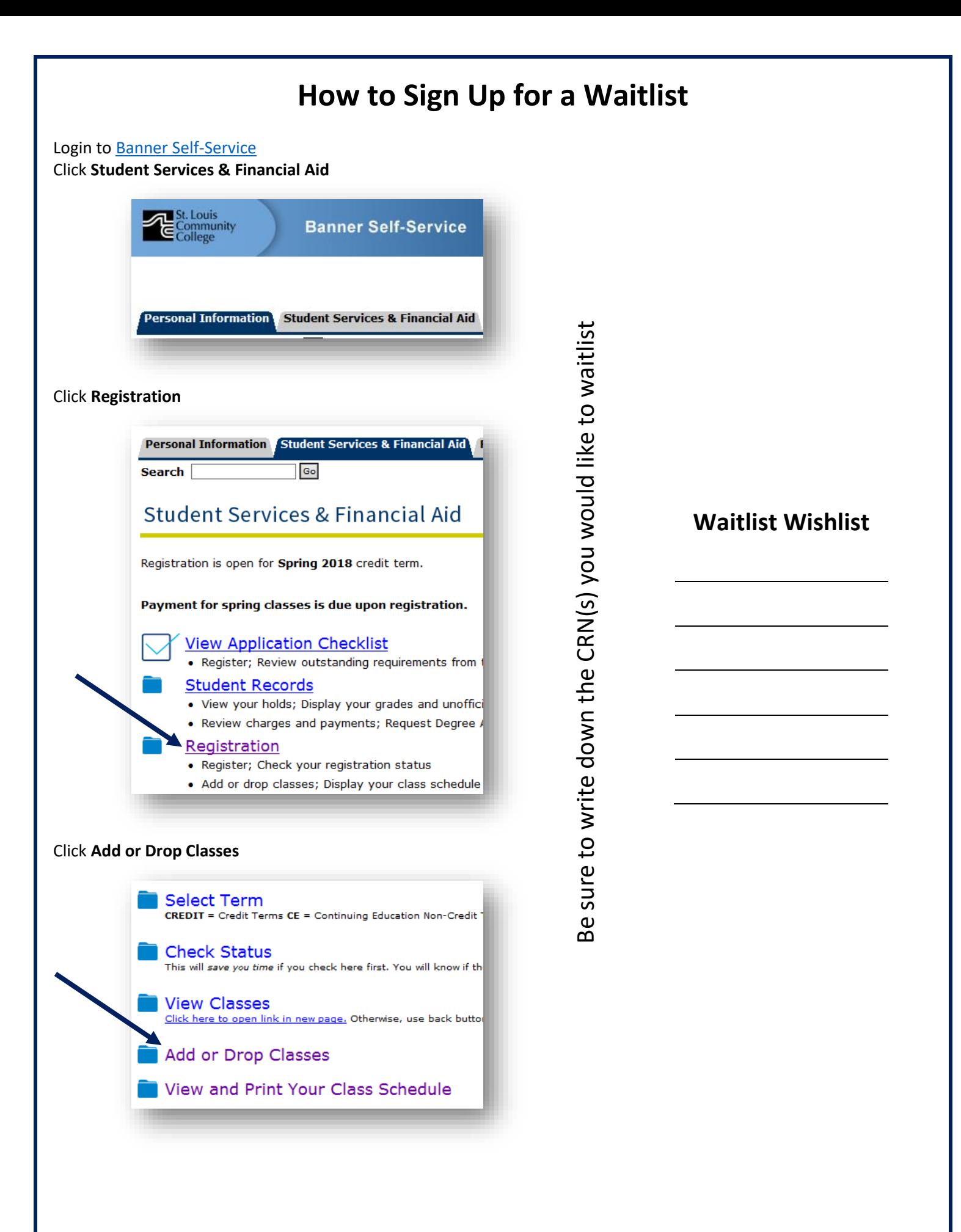

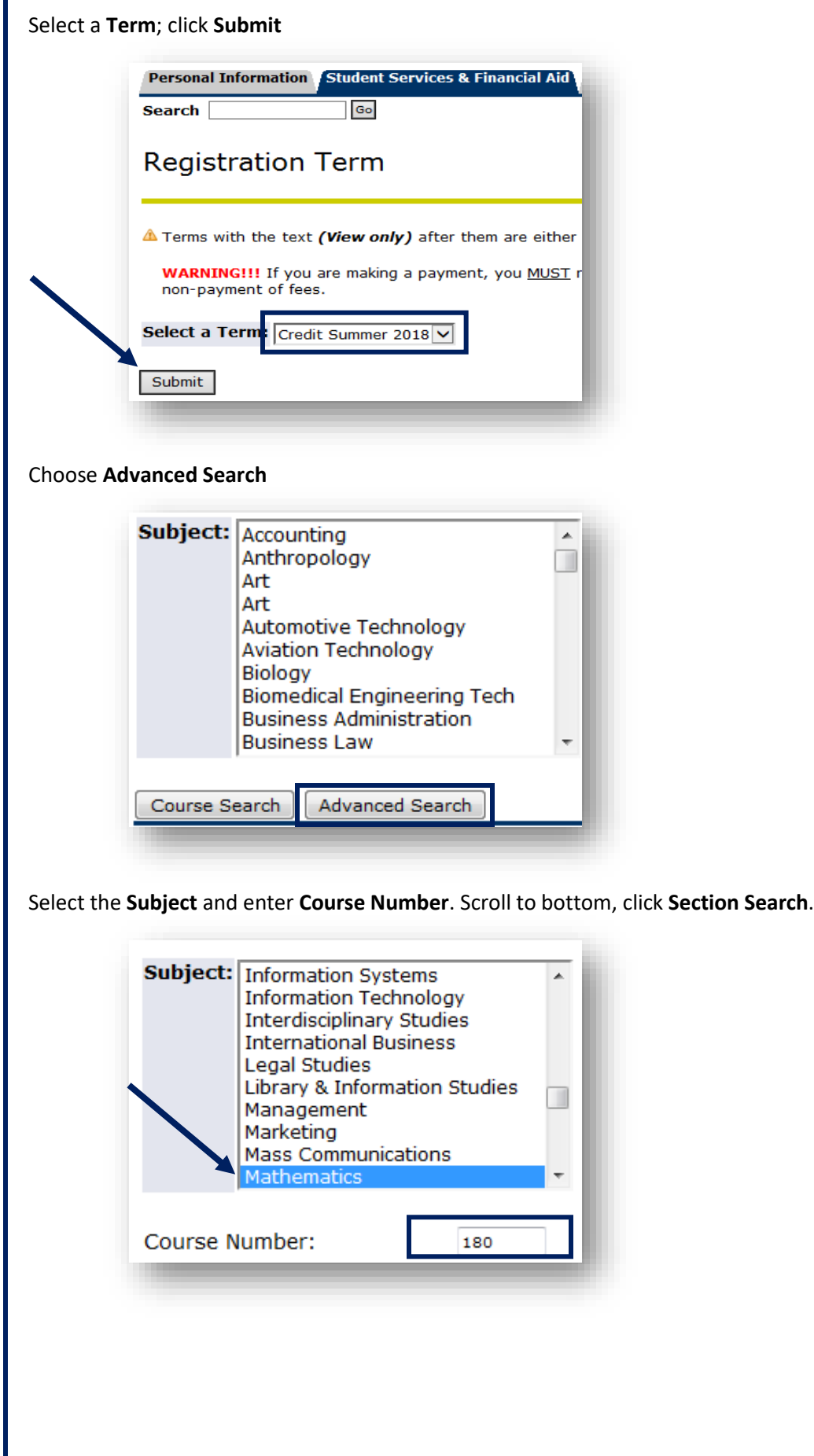

A class has an active waitlist if there are figures listed in the **WL** columns. Please note that MTH 180 (CRN 21050) has a waitlist with a capacity (WL Cap) of 25 and 0 are actively waitlisted (WL Act). This means that the waitlist is open.

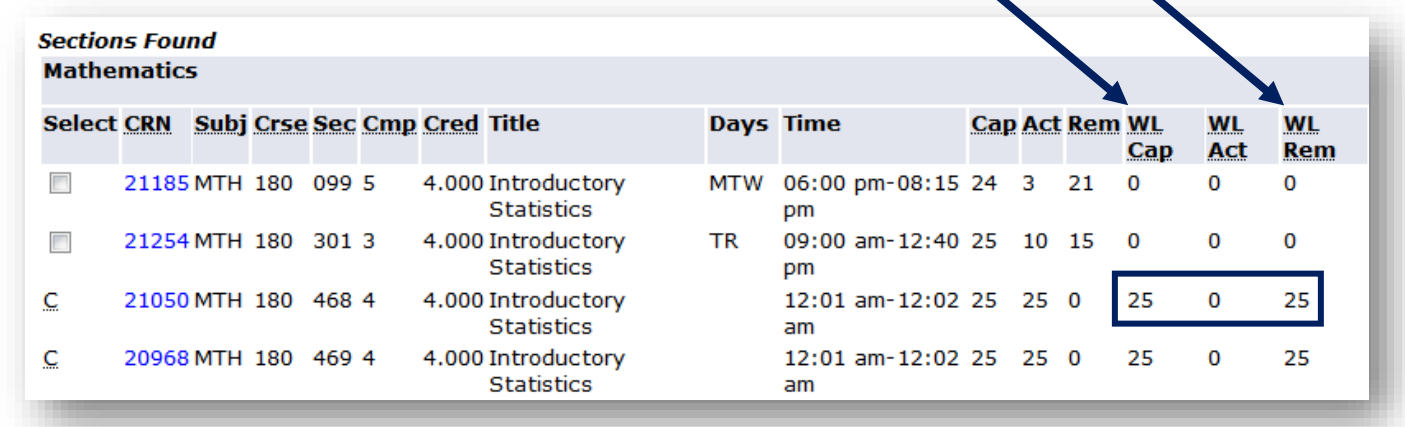

Write down the CRN you wish to waitlist. Return to the registration area by clicking **Register**.

Enter the **CRN**; click **Submit Changes**

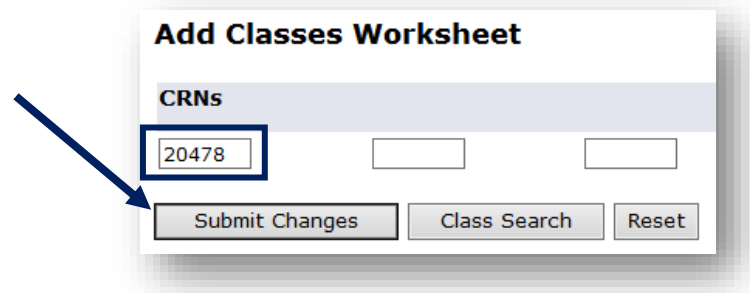

It will display as a Registration Add Error.

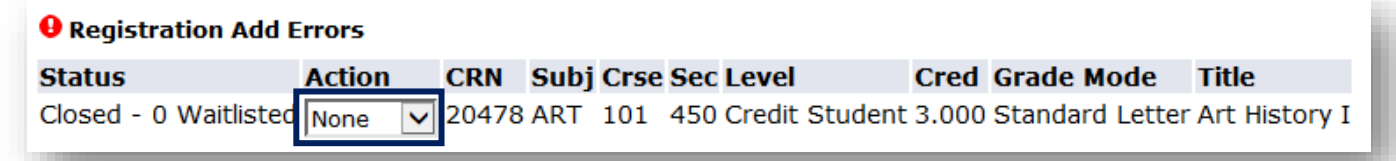

Select **Waitlist** on the Action drop-down menu; click **Submit**

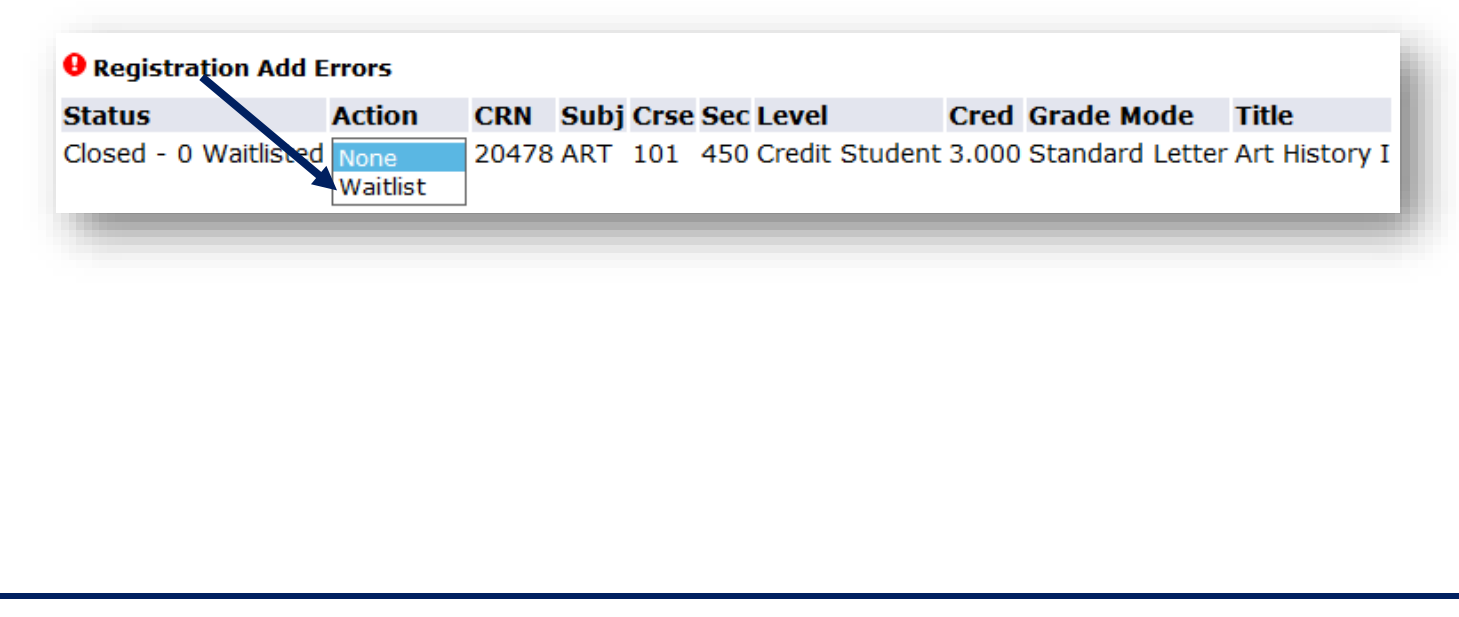

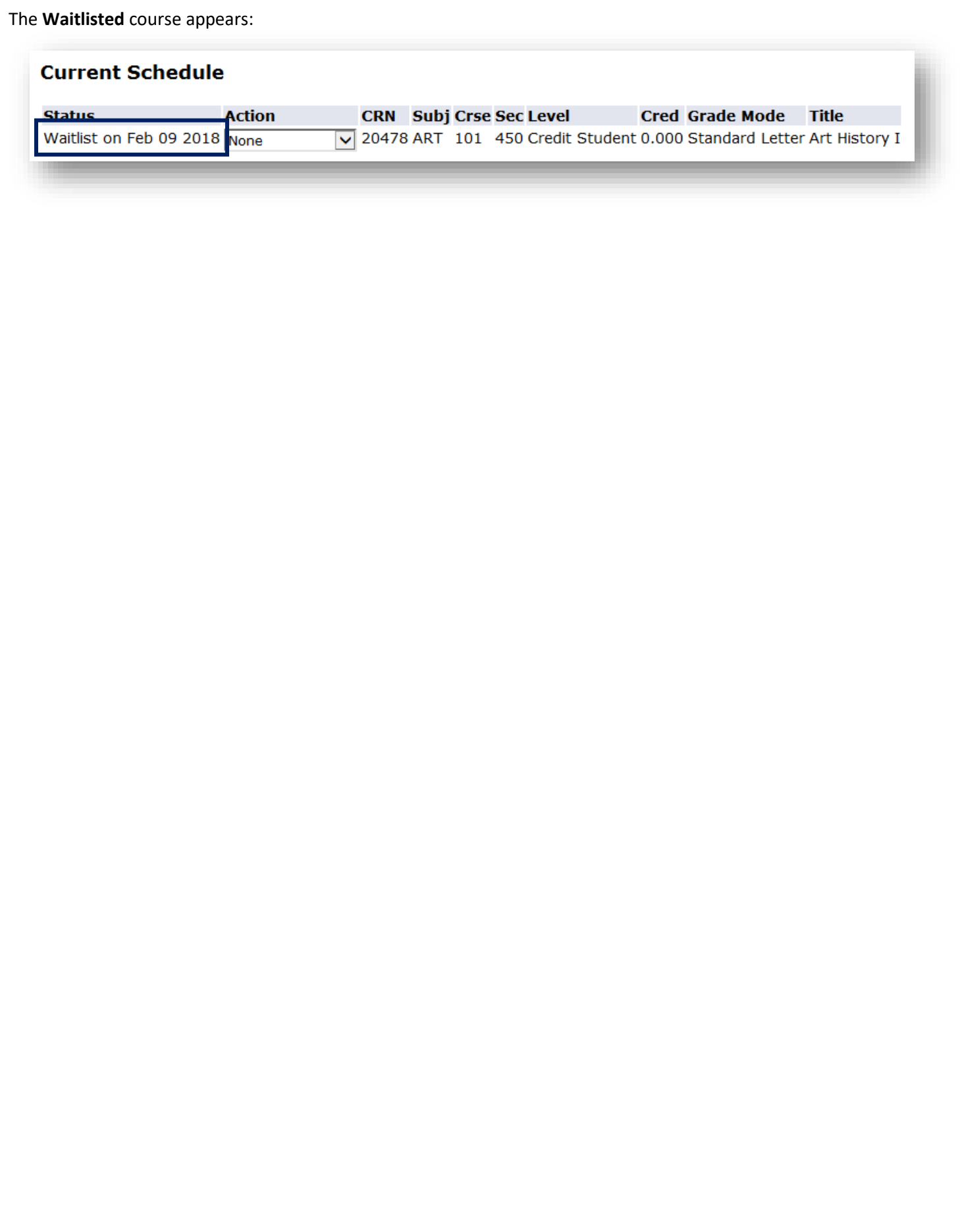

## **Keep Checking Your MySTLCC [or Preferred] Email**

If a slot becomes available, you will be notified via your **[MySTLCC email](https://login.microsoftonline.com/common/oauth2/authorize?client_id=00000002-0000-0ff1-ce00-000000000000&redirect_uri=https%3a%2f%2foutlook.office365.com%2fowa%2f&resource=00000002-0000-0ff1-ce00-000000000000&response_mode=form_post&response_type=code+id_token&scope=openid&msafed=0&client-request-id=cda837b6-0efa-44f4-8e7c-a7c806ed70bb&protectedtoken=true&domain_hint=my.stlcc.edu&nonce=636553609562427259.00cbaed3-626a-45d5-aa2a-675002bf2627&state=Dcu7DYAwDADRBCZgECeWg21lHOdDBaIAhNieFO-68865eZgGjyNOJQlzEswstJIS54BYi_WWQEgMVm4MZmQgyohUNhJSP94lnq_F4wvXvdcaent-)**, or your **Preferred Email** address if you have selected one in Banner Self-Service (Personal Information  $\rightarrow$  Update E-mail Address(es).

Pay close attention to the registration deadline.

From: do-not-reply@stlcc.edu To: Stegeman, Melanie Subject: Waitlist Notification for 20357 Date: Friday, February 09, 2018 4:16:15 PM

\*\*\*THIS IS AN AUTOMATED MESSAGE. DO NOT REPLY\*\*\*

Dear Melanie,

vailable for your waitlisted cours : ENG 101 301. A seat has become

You must register before 10-FEB-2018 04:16 PM or your seat will be offered to the next student on the waitlist. Be sure to resolve any registration holds as these will prevent you from registering for the course.

To register, login to Banner Self-Service and change the registration status from Waitlist to Web Registered for CRN: 20357

If you have questions, please contact Enrollment Services at any campus location.

Thank you for choosing STLCC! Office of the Registrar

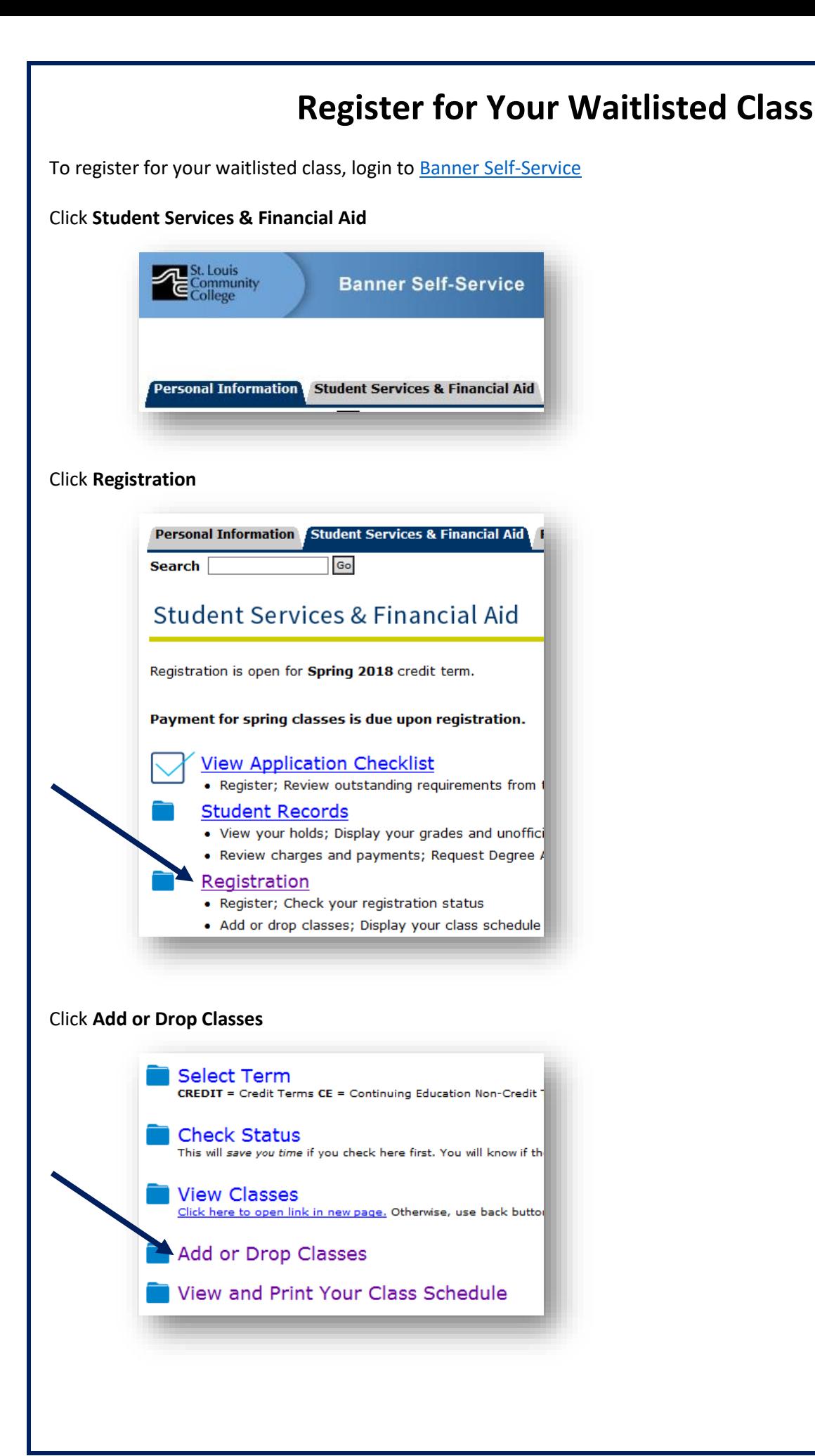

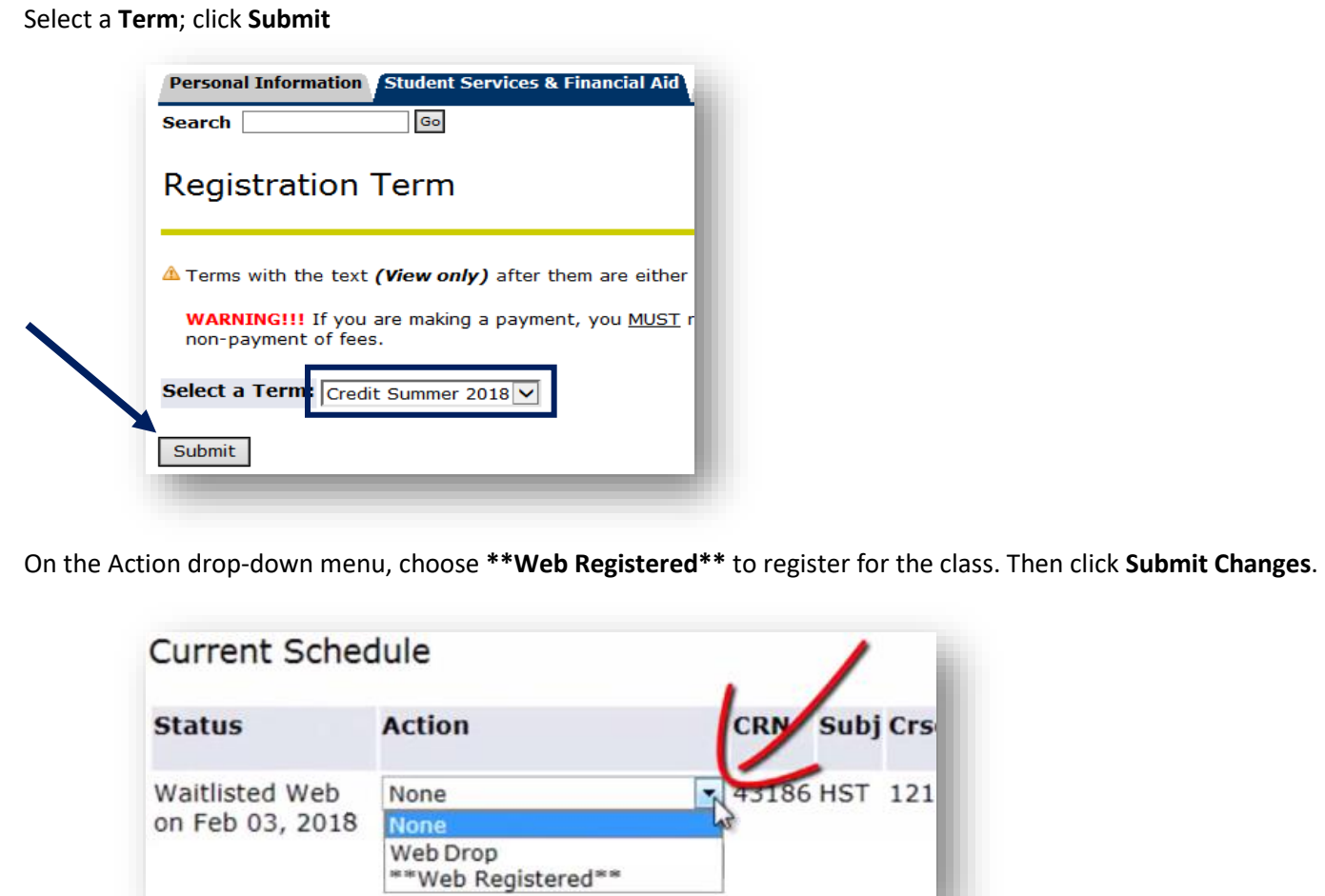

If you change your mind and do not wish to register for the waitlisted course, please remove yourself from the waitlist by selecting **\*\*Web Drop\*\*** from the Action drop-down menu.

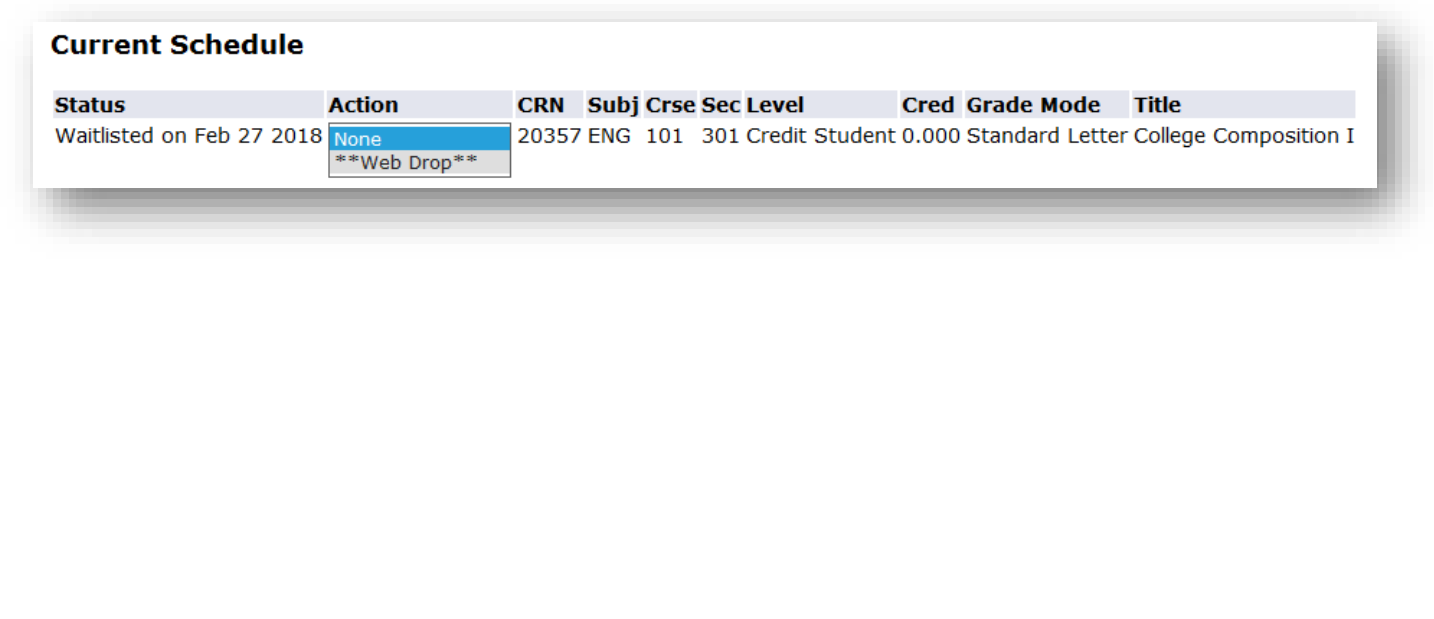